## **12.3 Шалгалтын нэгтгэл**

## **Шалгалтын нэгтгэл - Сургалтын менежер**

Суралцагчдын шалгалтын дүнгийн нэгтгэлийг харах боломжтой.

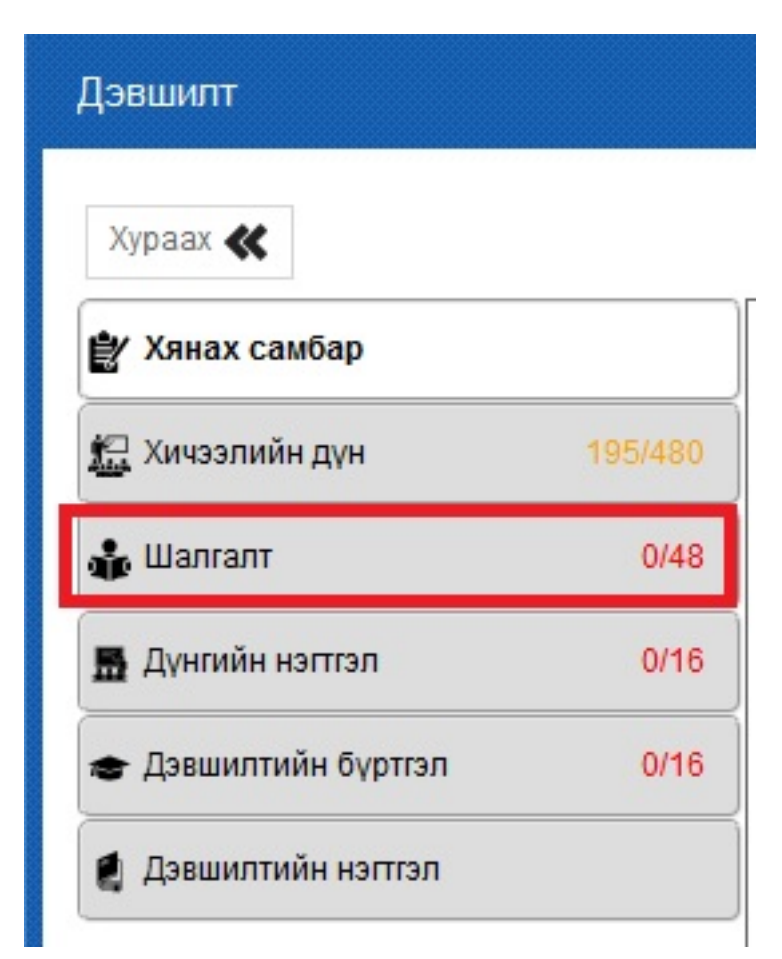

**Дэвшилт** модульд орж дэлгэцийн зүүн гар талд байрлах үндсэн цонхнуудаас **шалгалт** гэсэн цонх дээр дарна.

Түүний дараа нээгдсэн цонхны дээр байрлах хэсгээс шалгалтын нэгтгэл шалгах ангийн **сургалтын хөтөлбөр, анги, бүлэг** сонгоно.

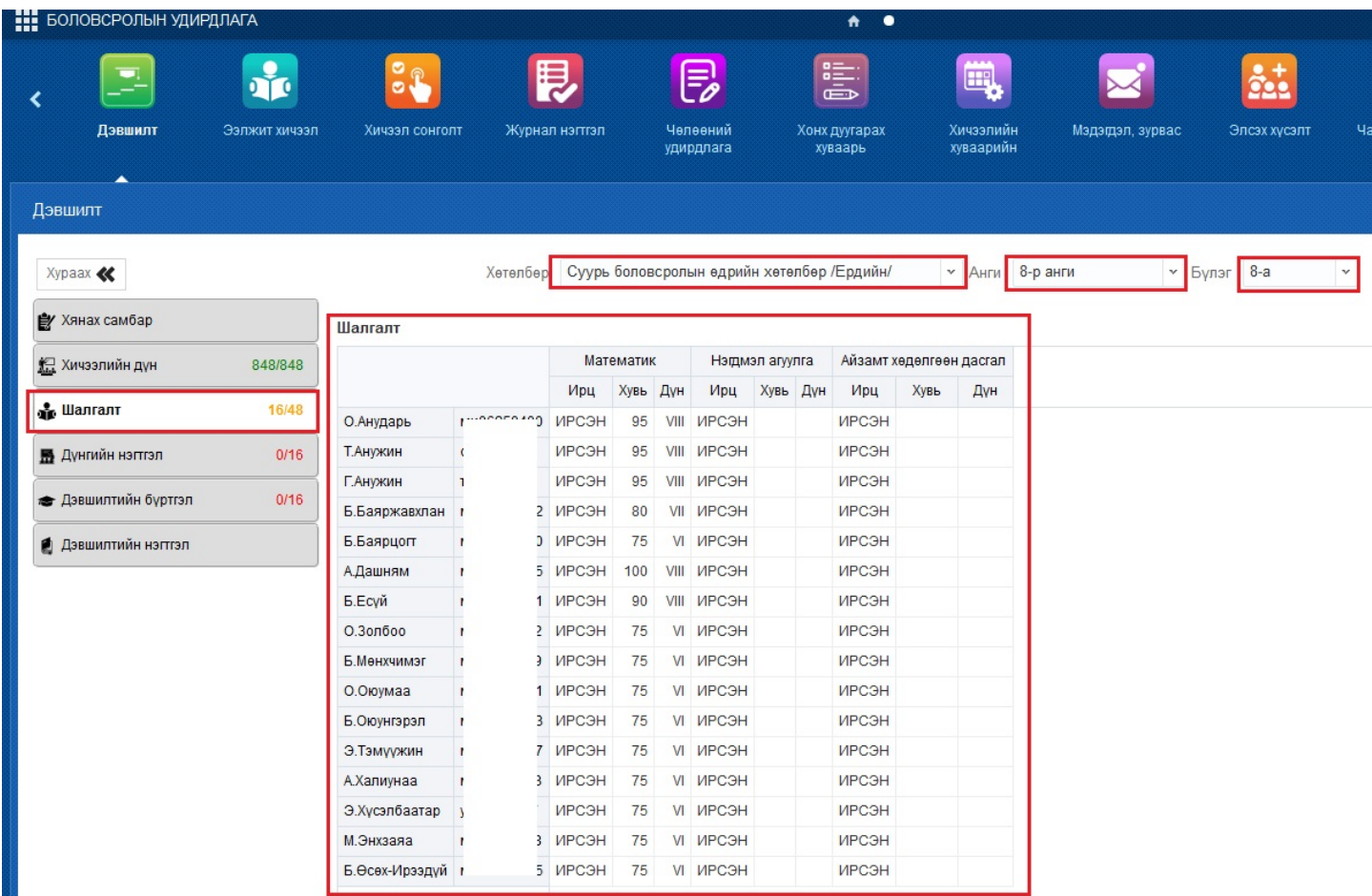

Сонгогдсон ангийн суралцагчдын авсан үнэлгээ нь жагсаалтаар харагдана.

Мөн дэлгэцийн зүүн гар талд байрлах үндсэн цонхны ард байрлах тоо нь тухайн ангийн бүртгэгдэх ёстой үнэлгээ болон бүртгэгдсэн үнэлгээний тоог илэрхийлнэ.